## 雲林縣行動實聯制隨身版說明

## 機關/店家使用流程:

使用網路上任何一個 QRCode 產生器(例: [https://reurl.cc/pmQ9kr\)](https://reurl.cc/pmQ9kr),將您的店 名、地址按照以下格式做成 QRCode 即可,格式為 YYY + 店名/地點名稱 + 逗號 + 地址,例如:

YYY 雲林縣政府,雲林縣斗六市雲林路二段 515 號

用這樣內容產生的 QRCode,就能被 Nubi APP 讀取。 請一定要在您的店名或地點前面加上 3 個英文字母 Y (大小寫不限),並且店名 跟地址用逗點隔開,如此 Nubi APP 才能辨識。

例如您的店叫做:「雲林縣政府」,地址是「雲林縣斗六市雲林路二段 515 號」那 在任何一個線上 QRCode 產生器中,文字欄位輸入 「YYY 雲林縣政府,雲林縣斗 六市雲林路二段 515 號」來產生 QRCode 即可

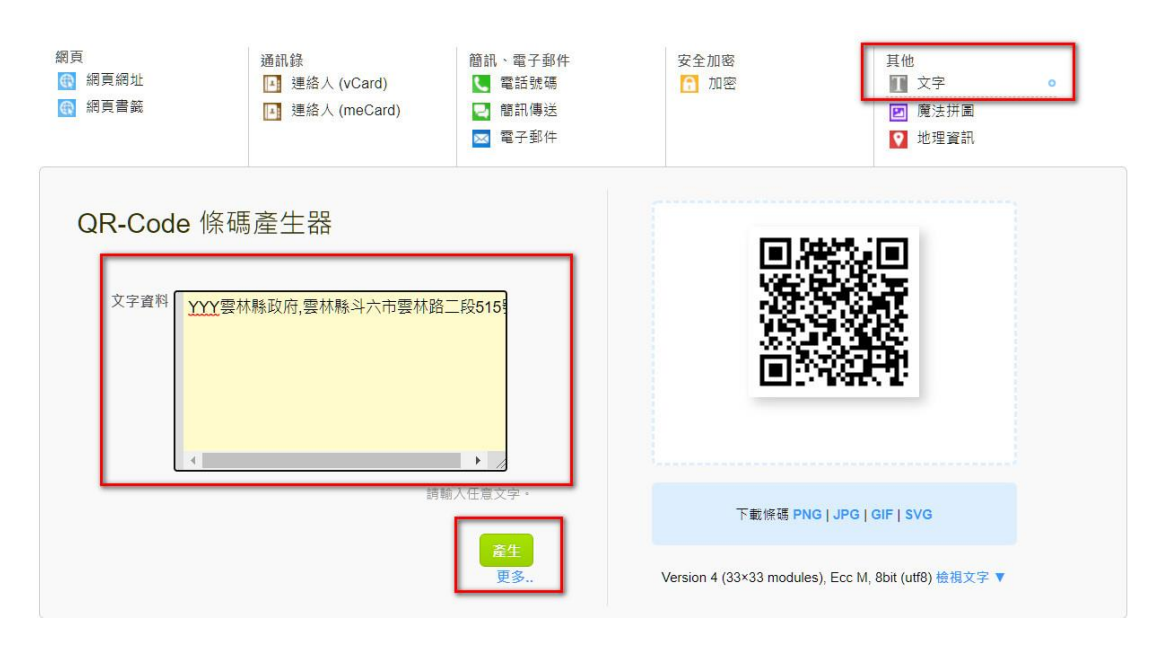

PS. 有些產生器會分成網址或文字,記得選「文字」

## 民眾使用方式:

打開 Nubi APP(版本號 50 以上),點選首頁的「掃描/兌換」直接掃描 QRCode 即登記完成。

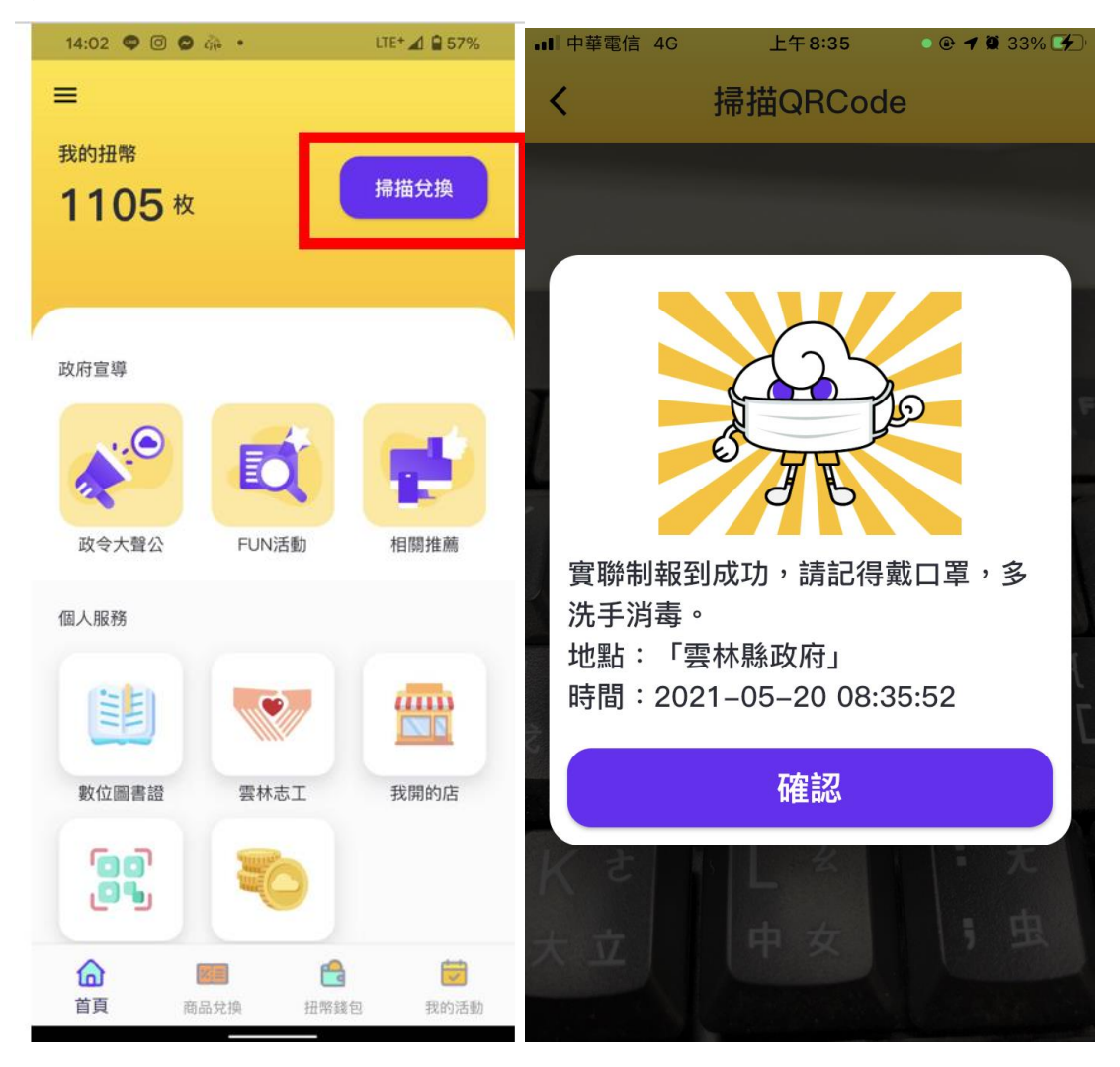